# **PC-Market 7**

# **Oprogramowanie dla sklepów**

Dodatek do instrukcji użytkownika **ServiceUpgradePCM - Usługa automatycznych aktualizacji** wersja 6.18

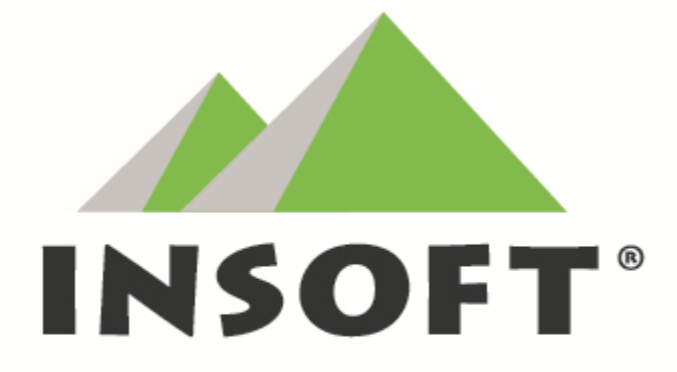

**© 2020 Insoft sp. z o.o. 31-227 Kraków ul. Jasna 3a tel.(012) 415-23-72 e-mail: market@insoft.com.pl [http://www.insoft.com.pl](http://www.insoft.com.pl/)**

### **I. Konfiguracja serwera.**

- 1. Aby rozpocząć konfigurację serwera automatycznych aktualizacji należy uruchomić **Konfig\_Server.exe.**
- 2. Pojawi się okno konfiguracyjne serwera, w którym znajdują się następujące pola:
	- **Port** domyślnie 8080, wykorzystywany dla serwerów www.
	- **Hasło** do serwera w celu weryfikacji/autoryzacji sklepów/klientów
	- **Katalog WWW** z jego sugerowaną ścieżką.
	- **Max Download** i **Max Upload** maksymalna i minimalna prędkość wysyłania i odbierania danych przez serwer. Wykorzystywane do zabezpieczenia się przed przeciążeniem łącza internetowego.
	- **Max Connection** maksymalna liczba połączeń do serwera.
	- **ListenQueue** maksymalna liczba oczekujących połączeń.
	- **Ilość logów**.
	- **Maksymalny rozmiar logu**.
	- **Nazwa usługi** oraz jej **opis.**
	- **Nazwa użytkownika** i **hasło (wymagane dla użytkownika innego niż lok. konto sys.)**

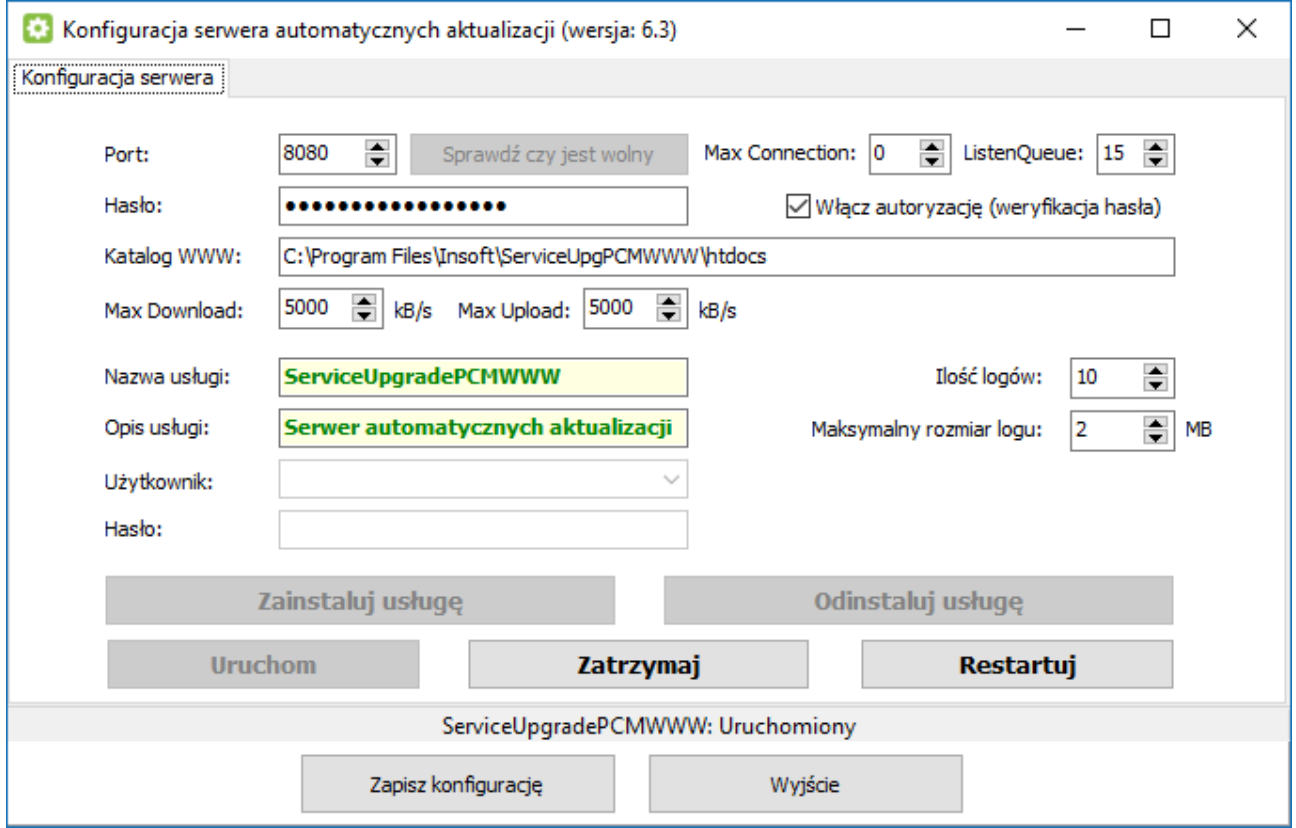

3. Po skończonej konfiguracji należy **zainstalować usługę** (zapis konfiguracji następuje automatycznie podczas instalacji usługi), a następnie **uruchomić** usługę.

### **II. Katalog serwera WWW.**

1. Po zainstalowaniu serwera, we wskazanym wcześniej katalogu WWW utworzone zostaną trzy foldery: **Seriale, Upgrade, UpgradeService**.

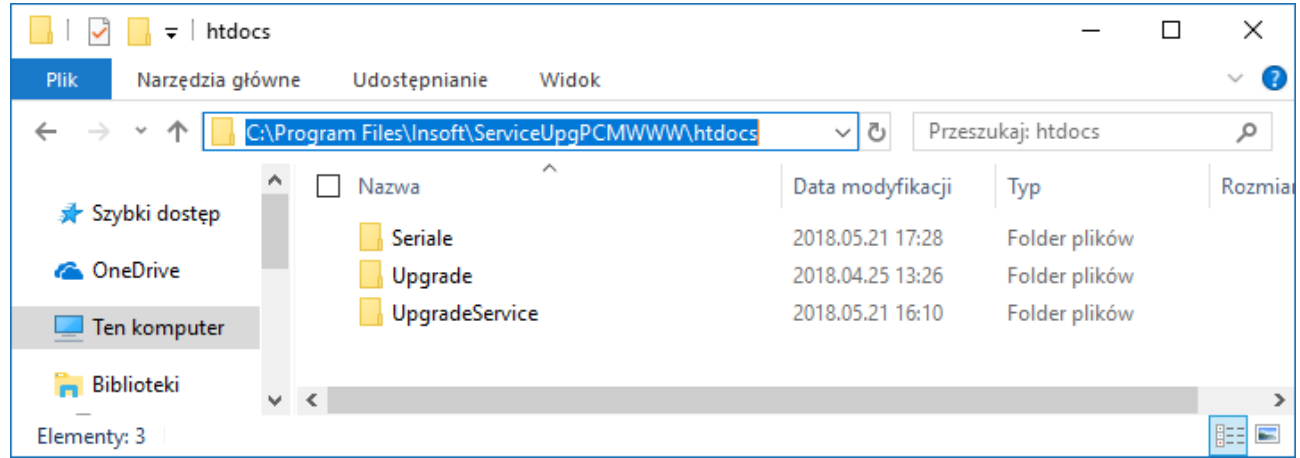

2. W katalogu **Seriale** umieszcza się spakowane klucze serializacyjne dla poszczególnych sklepów. Nazwa każdego pliku musi przybierać odpowiednią formę: XXXX-RRRRMMDD.zip, gdzie XXXX to cztery ostatnie znaki serializacyjne, a RRRRMMDD to data ważności klucza.

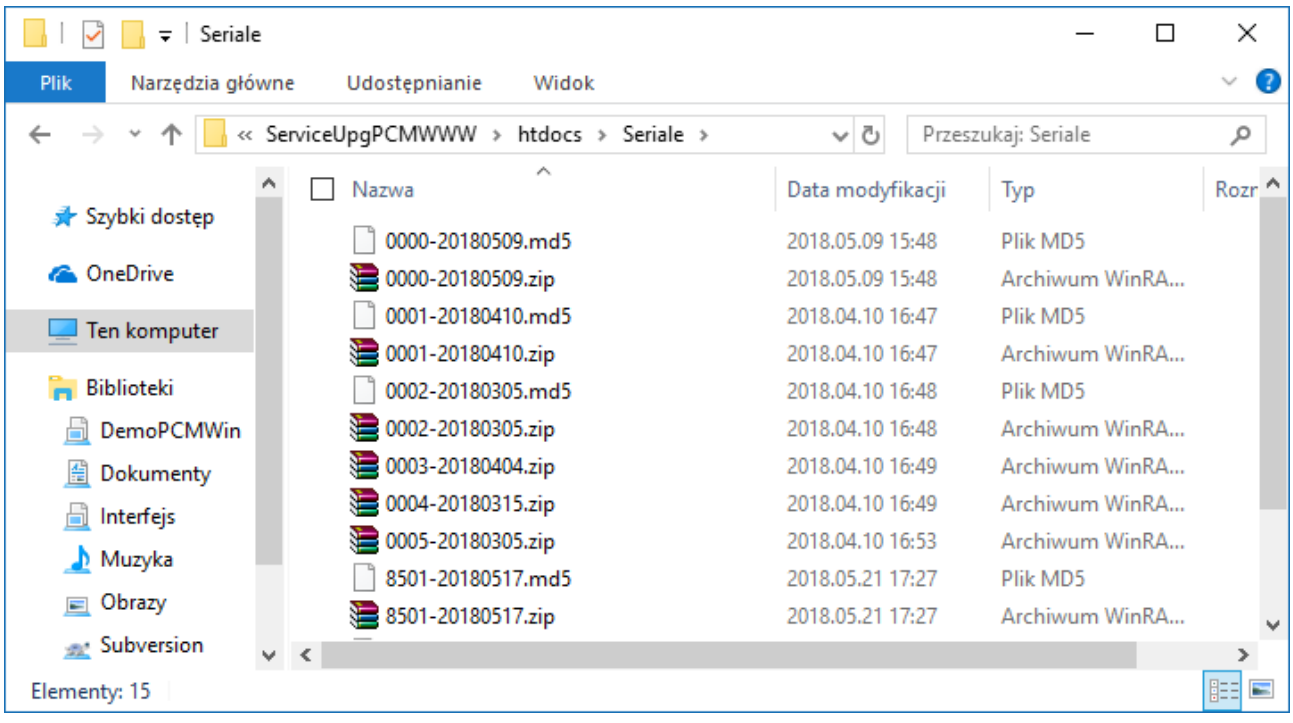

- 3. W folderze **Upgrade\All** lub **Upgrade\XXXX** umieszcza się:
	- instalki PC-Market (**InstallPCM.exe** (32 bity) lub **InstallPCM\_64.exe** (64 bity)) wraz z plikiem informacyjnym o wersji i data subskrypcji **"Installx x xxx xxx.txt**" np. **Install7\_5\_123\_153.txt** – plik jest niezbędny do przeprowadzenia aktualizacji PC-Market. Plik wersji musi być zgodny z umieszczoną instalką "InstallPCM.exe i osobno dla wersji 64bit "InstallPCM 64.exe" np. **Install7\_5\_123\_153\_x64.txt** . Aktualna instalka PC-Market wraz z plikiem wersji jest dostępna na serwerze: [ftp.insoft.com.pl](ftp://ftp.insoft.com.pl/) w katalogu: /download/PC-Market7/Wersja\_aktualna/ lub

[https://pobierz.insoft.com.pl/PC-Market7/Wersja\\_aktualna/](https://pobierz.insoft.com.pl/PC-Market7/Wersja_aktualna/)

Plik informacyjny o wersji nie jest już wymagany dla usługi od wersji 6.3 oraz w przypadku nowych instalek PC-Market od wersji: 7.4.122.338 oraz **7.**5.123.161. Data wydania jest teraz zawarta we właściwościach pliku instalatora w polu "Nazwa produktu".

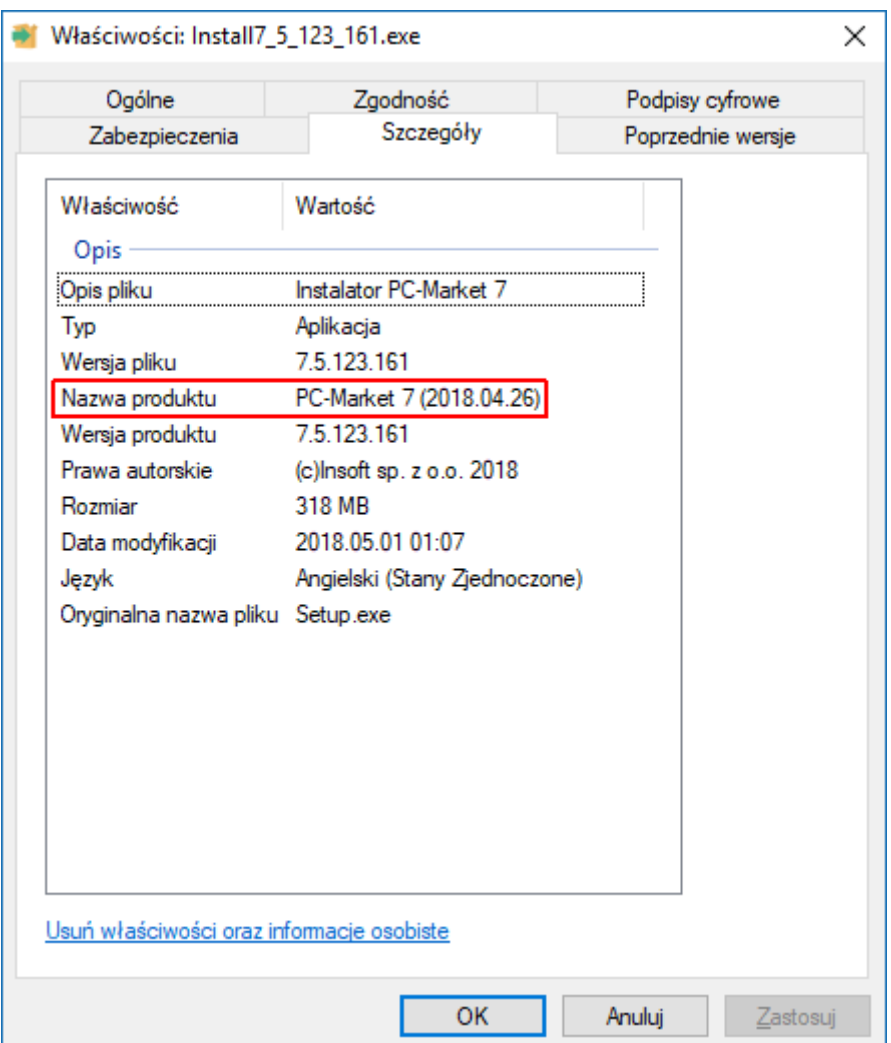

- programy typu POS (**pcpos7.jar, minimarket.jar, pcgastronom.jar itp.**)
- skrypt do wykonywania poleceń SQL (**polecenie.sql**)
- dowolne pliki z katalogu binarii PC-Market 7 (PCMWin\_7\_1.zip).

przykładowa struktura archiwum zip:

```
[RaportySOL]
   Utargi.rqd
   Utargi_karta.rqd
[Etykiety]
  NA_REGAL.KKS
  NA_TOWAR.KKS
```
…

Oczywiście aktualizacja niektórych plików nie będzie możliwa jeśli zostaną zablokowane przez uruchomiony program.

Aby zmiany dotyczyły jednego konkretnego sklepu należy w katalogu **Upgrade** utworzyć folder o nazwie czterech ostatnich znaków z klucza seryjnego tego sklepu. W celu dokonywania aktualizacji dla wszystkich sklepów należy umieszczać pliki w katalogu **All**.

Uwaga! Należy pamiętać, że sklepy w pierwszej kolejności wyszukują pliki z katalogu swojego numeru seryjnego, a gdy nie znajdą to dopiero z katalogu globalnego **All.**

Jeżeli zatem będą dostępne dwie wersje plików tj. z katalogu nr seryjnego oraz "All" to zawsze zostaną pobrane z katalogu nr seryjnego. Należy zwracać uwagę, czy nie ma tam pozostawionych starych plików.

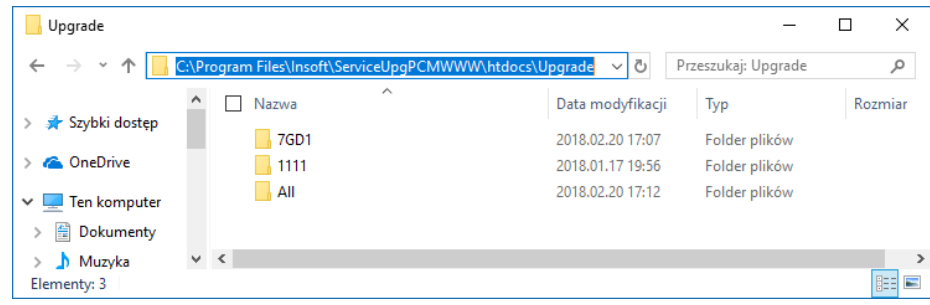

Od wersji usługi 6.3 nie ma już potrzeby generowania sumy kontrolnej MD5 dla plików do aktualizacji. Po umieszczeniu plików w katalogach do aktualizacji, sumy kontrolne MD5 będą się generowały automatycznie. Pliki są teraz rozsyłane na sklep dopiero po utworzeniu plików z sumą kontrolną MD5.

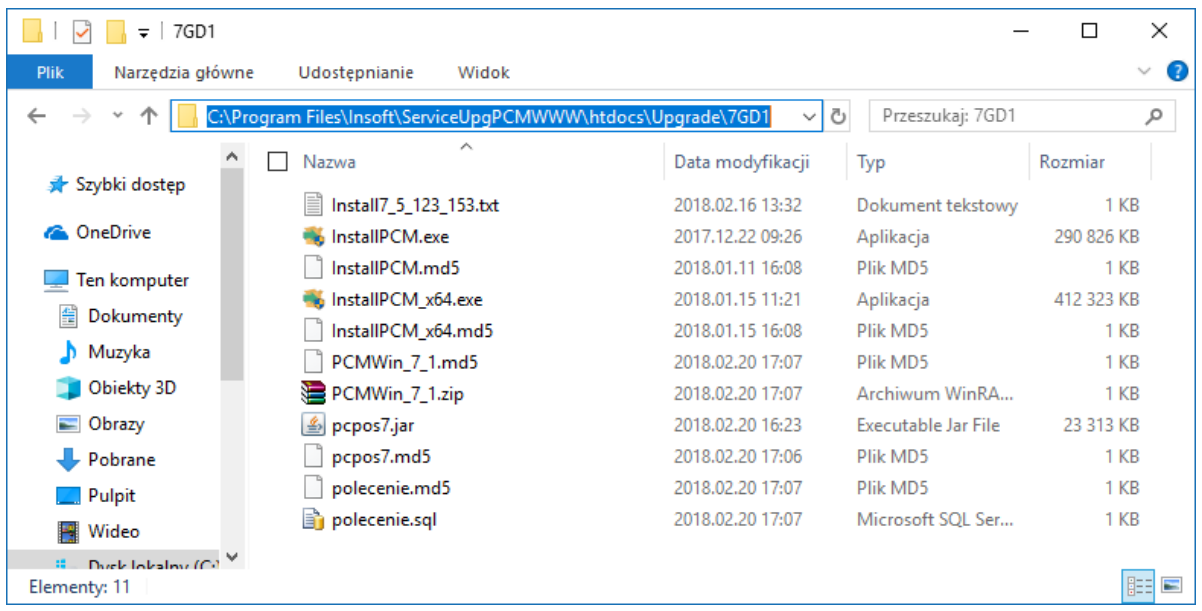

4. Aktualizacja grup sklepów.

Od wersji 6.17 dostępne są aktualizacje na poziomie grup sklepów. Po włączeniu obsługi grup sklepów i przydzieleniu do nich sklepów (numerów seryjnych) aktualizacja będzie się odbywać z innych katalogów tj. wg struktury:

```
Upgrade\<Nazwa grupy sklepów>\All
```
lub

### **Upgrade\<Nazwa grupy sklepów>\XXXX**

**Uwaga!** Konfiguracja grup nie obsługuje aktualizacji samej usługi. Ta działa jak dotychczas

tj. z katalogu: \UpgradeService

Jeżeli część sklepów nie będzie miała przypisanej grupy to aktualizacja dla nich będzie się odbywać jak dotychczas.

Cała konfiguracja odbywa się po stronie samego serwera aktualizacji. Po włączeniu obsługi grupy sklepów, pojawi się nowa zakładka "Grupy sklepów".

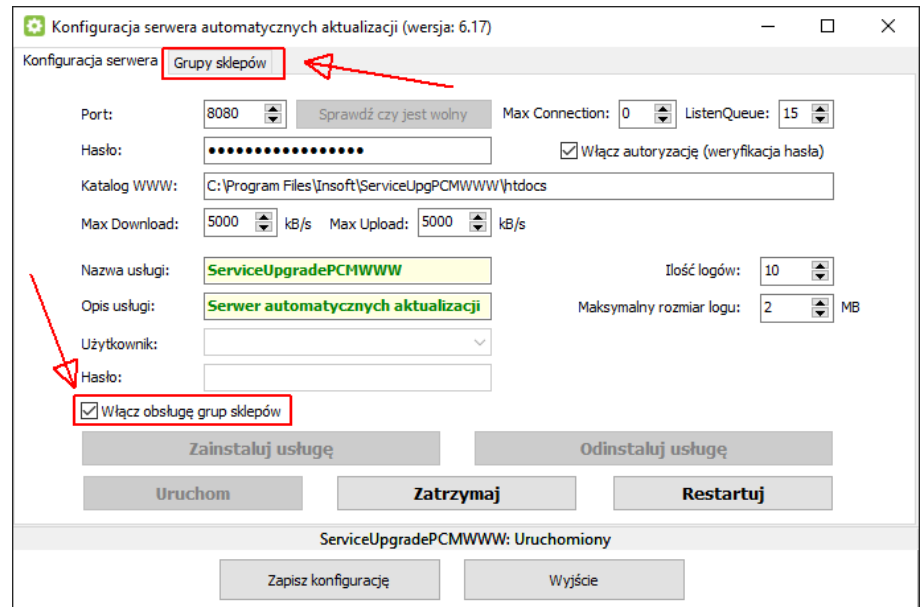

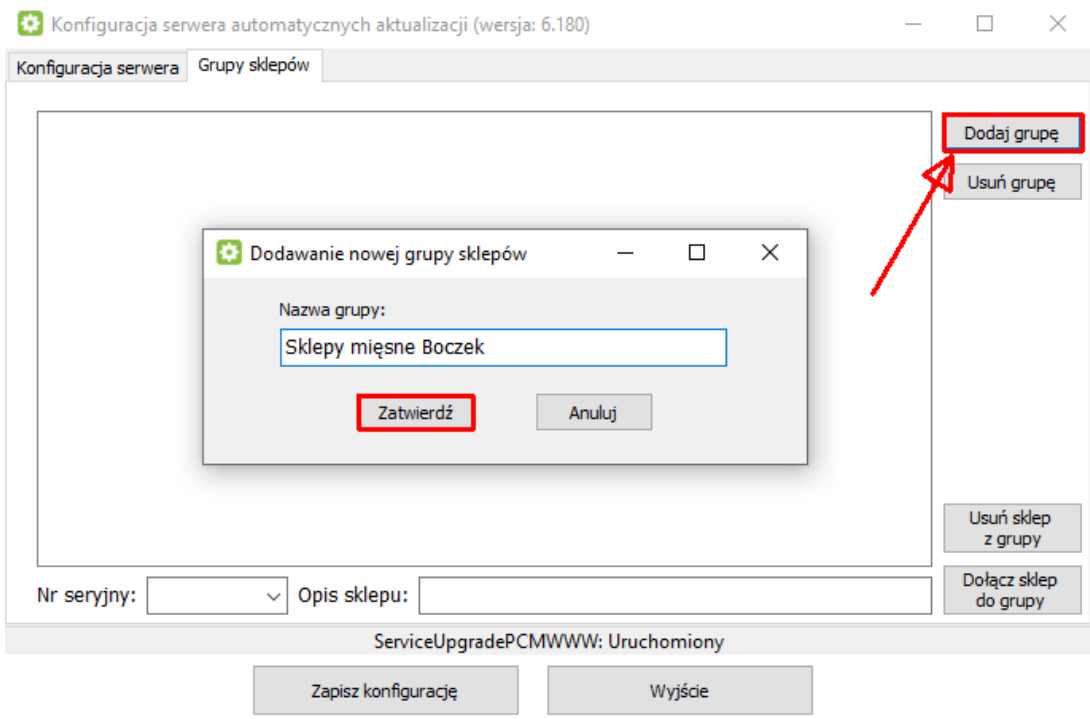

Tworzymy nową grupę, jeśli jej jeszcze nie ma liście lub zaznaczamy istniejącą na liście.

Wpisujemy numer seryjny sklepu (ostatnie 4 cyfry) lub wybieramy go z listy (automatyczne wyszukiwanie kluczy na podstawie plików z kluczami z katalogu \Seriale. Między polami przechodzimy <Enter>. Podłączamy sklep klawiszem "Dołącz sklep do grupy" lub <Enter> na polu "Opis sklepu".

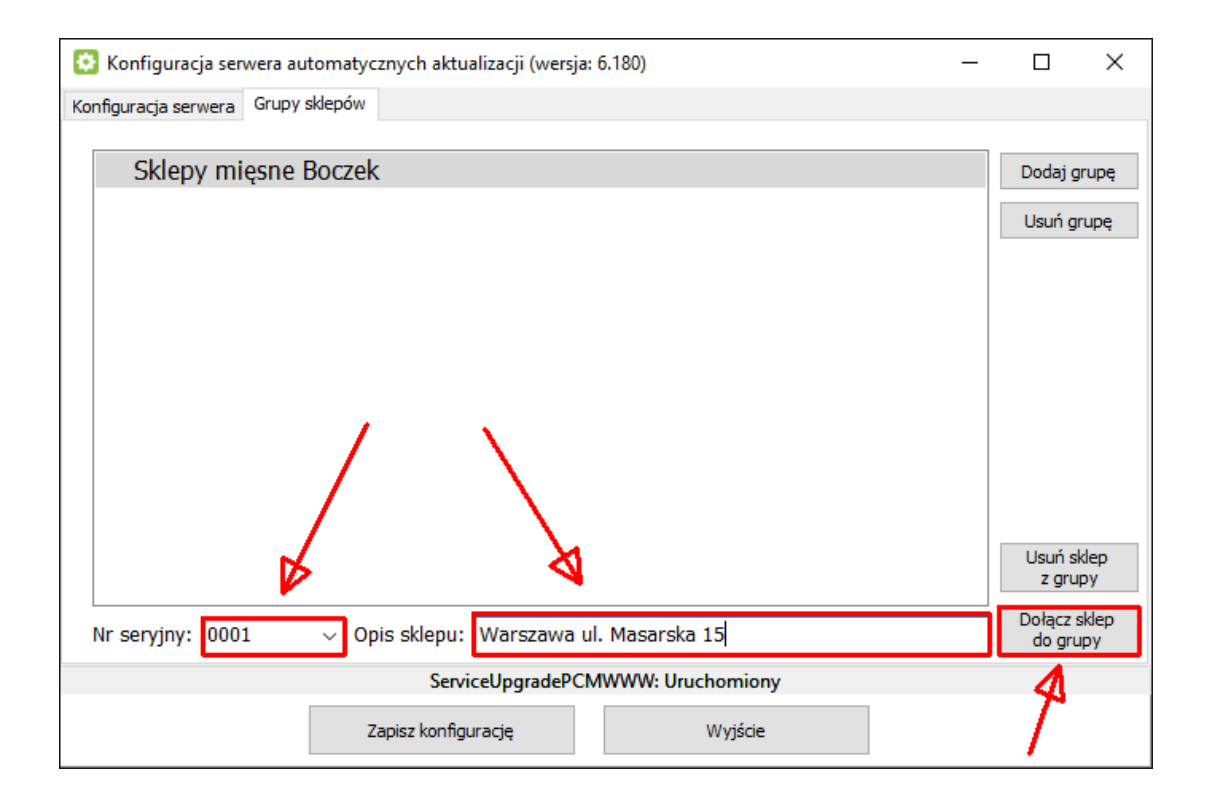

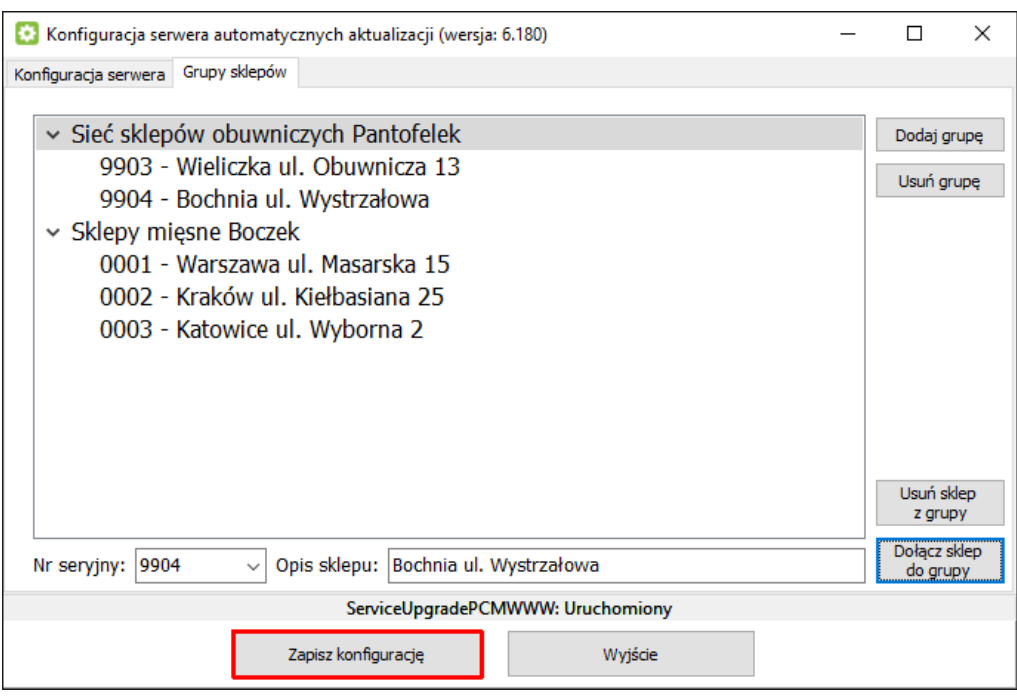

Po zapisaniu konfiguracji cała struktura katalogów z nazwami grup zostanie utworzona automatycznie.

Uwaga! Po każdej zmianie w konfiguracji grup sklepów należy koniecznie zrestartować usługę.

5. Nowe wersje usług automatycznych aktualizacji do aktualizacji na sklepach zamieszcza się w folderze w zależności od architektury:

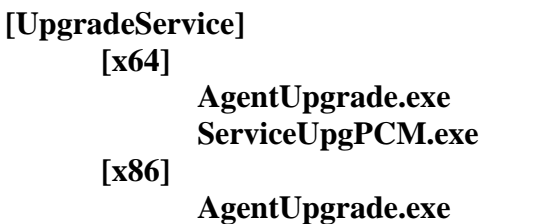

**ServiceUpgPCM.exe**

Sklepy pobiorą nowe pliki usługi i agenta w zależności od wersji jaką mają zainstalowaną tj. wersja 32 lub 64 bit. Podmiana usługi i agenta nastąpi automatycznie (aktualizacja i restart). Uwaga! Na chwilę obecną nie dokonuje się automatyczna aktualizacja dla samej usługi "Serwer aktualizacji" (to trzeba robić ręcznie lub przy pomocy instalatora), automatyczna aktualizacja odbywa się wyłącznie dla usługi klient aktualizacji oraz agenta aktualizacji na sklepach.

### **III. Serwer aktualizacji.**

Aby sprawować kontrolę nad wszystkimi sklepami, które łączą się do naszego serwera wystarczy zalogować się za pomocą przeglądarki internetowej, podając zgodny z ustawieniami, adres serwera wraz z portem i hasło. Nazwa użytkownika nie ma znaczenia i służy wyłącznie do celów informacyjnych. Weryfikacja odbywa się wyłącznie na podstawie hasła.

Połączenia są identyfikowane na podstawie adresu MAC i IP komputera klienta. Tak więc może dojść do sytuacji, że mamy kilka połączeń z tego samego IP, ale różnych komputerów.

Widok składa się z pięciu podstron:

- Połączenia lista sklepów, łączących się do serwera.
- Wersje PCM aktualnie zainstalowana wersja PC-Market w poszczególnych sklepach.
- Wersje POS aktualnie zainstalowana wersja PC-POS w poszczególnych sklepach.
- Subskrypcje PCM lista sklepów posiadających wykupioną subskrypcję PC-Market wraz z numerem seryjnym (cztery ostatnie znaki) i maksymalną datą możliwej aktualizacji oprogramowania.
- Subskrypcje POS lista sklepów posiadających wykupioną subskrypcję POS wraz z numerem seryjnym (cztery ostatnie znaki) i maksymalną datą możliwej aktualizacji oprogramowania.

## Serwer aktualizacji 6.3.0.0

Wersje PCM Wersje POS Subskrypcje PCM Subskrypcje POS

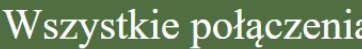

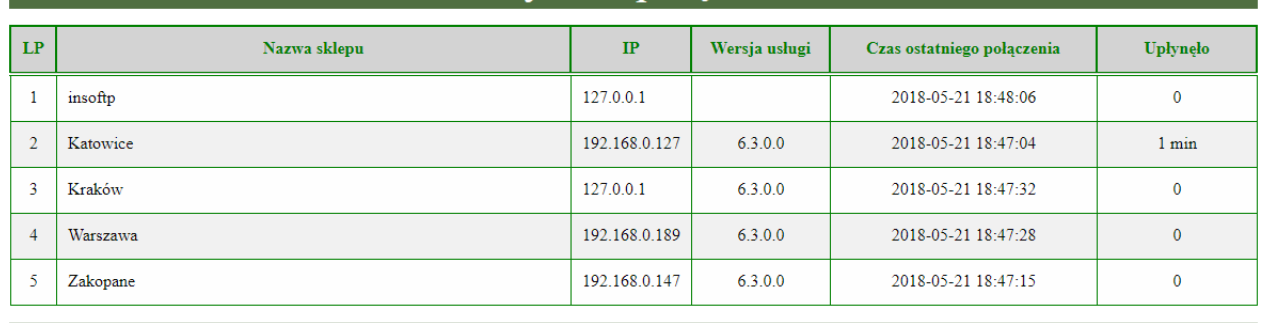

### Serwer aktualizacji 6.3.0.0

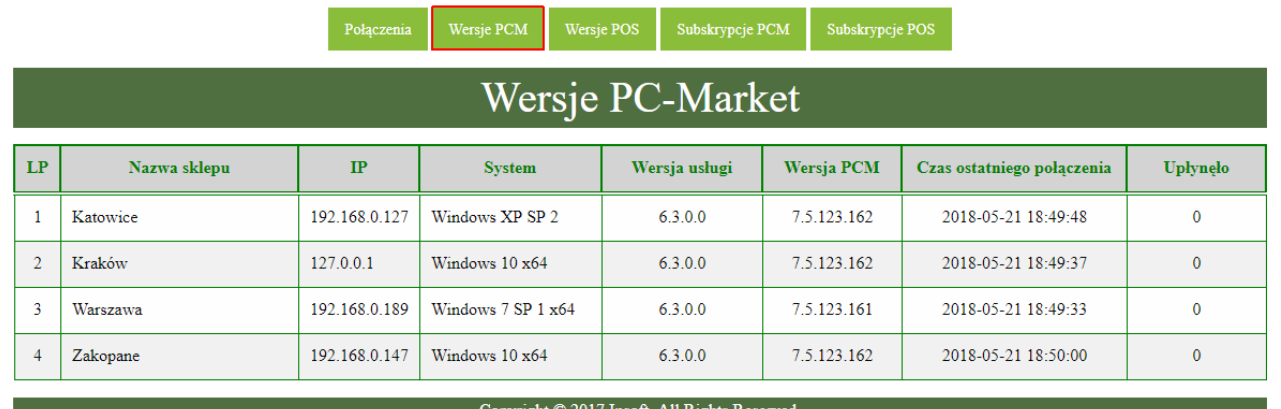

## Serwer aktualizacji 6.3.0.0

Połączenia Wersje PCM Wersje POS Subskrypcje PCM Subskrypcje POS

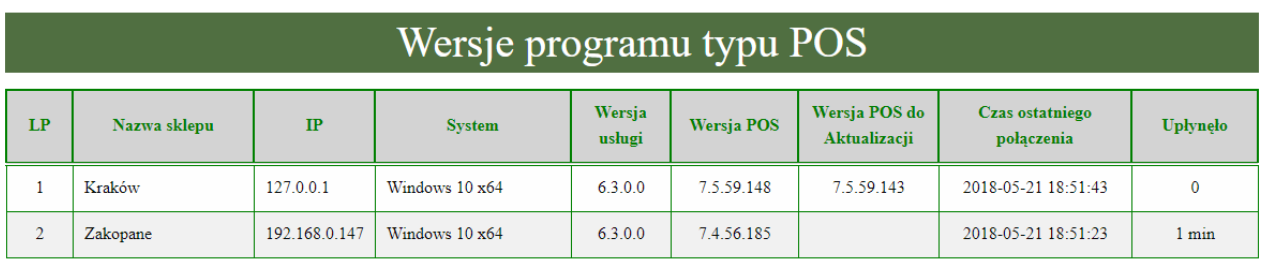

Copyright © 2017 Insoft. All Rights Reserve

### Serwer aktualizacji 6.3.0.0

Połaczenia Wersie PCM Wersie POS Subskrancje PCM Subskrancja POS

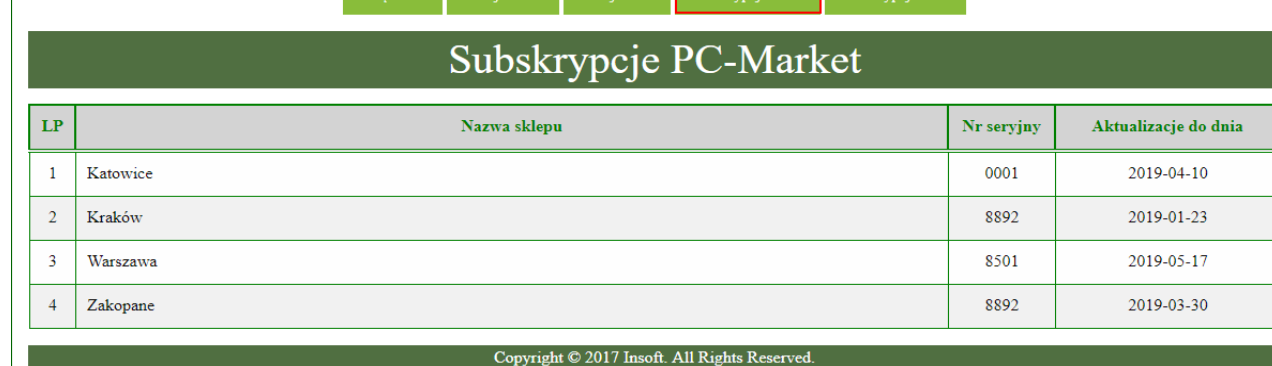

### **IV. Konfiguracja klienta.**

- 1. Po uruchomieniu **Konfig\_Klient.exe** ukaże się okno konfiguracji usługi do automatycznych aktualizacji, składające się z pięciu zakładek:
	- Ogólne.
	- Aktualizacja PC-Market.
	- Aktualizacja programu typu POS.
	- Archiwizacja bazy PC-Market.
	- Agent aktualizacji.
- 2. W pierwszej kolejności należy skonfigurować połączenie z serwerem automatycznych aktualizacji podając jego **adres** oraz **hasło**. Przyciskiem **Test** można sprawdzić czy połączenie zostało poprawnie nawiązane. Kolejne pola: **Użytkownik/sklep** i **Katalog tymczasowy** są uzupełnione automatycznie i można je pozostawić bez zmian. W polach **Connect Timeout** i **Read Timeout** ustala się odpowiednio limit czasu na nawiązanie połączenia z serwerem oraz odczytanie z niego danych . **Częstotliwość sprawdzania aktualizacji** – tutaj należy określić jak często będzie wysyłane zapytanie do serwera w celu sprawdzenia pojawienia się nowej wersji programu.

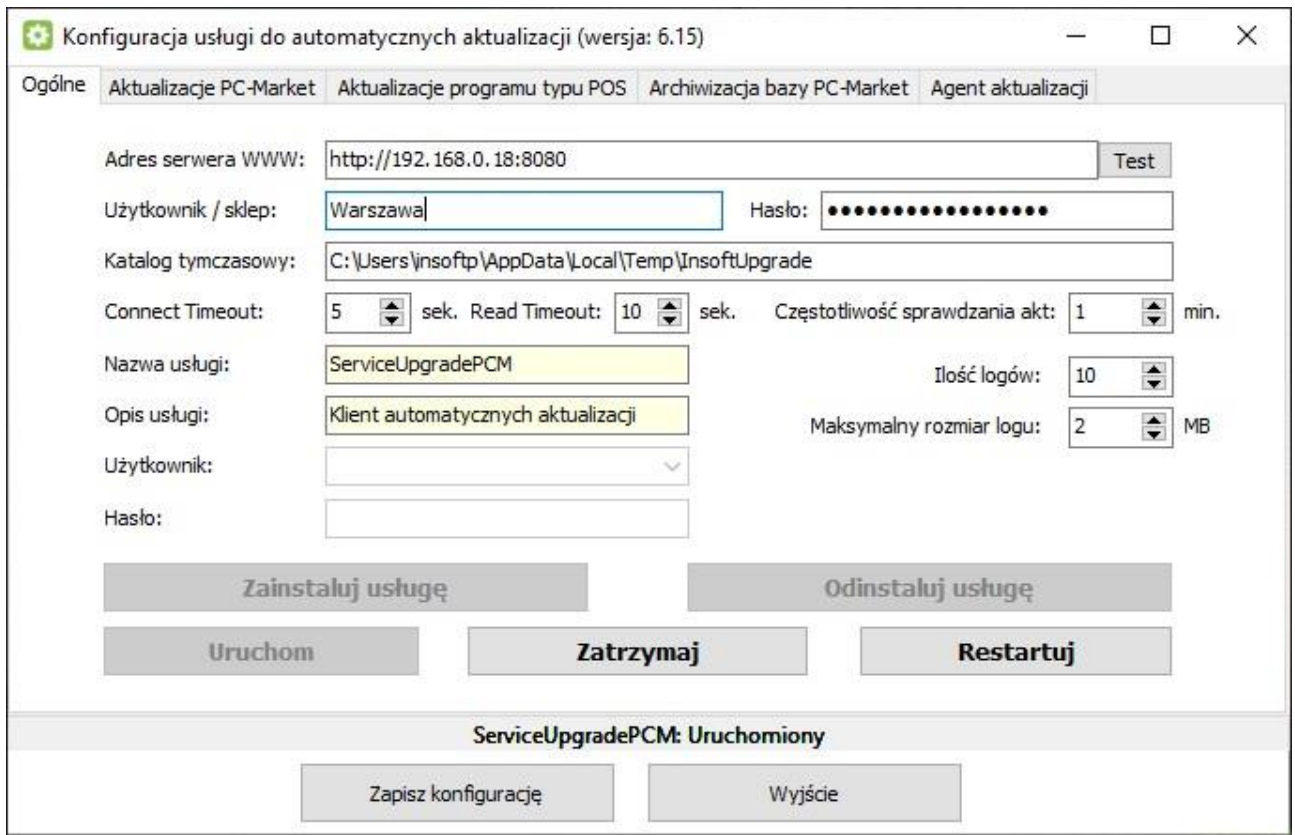

3. Ustawienia aktualizacji PC-Market dokonuje się w kolejnej zakładce.

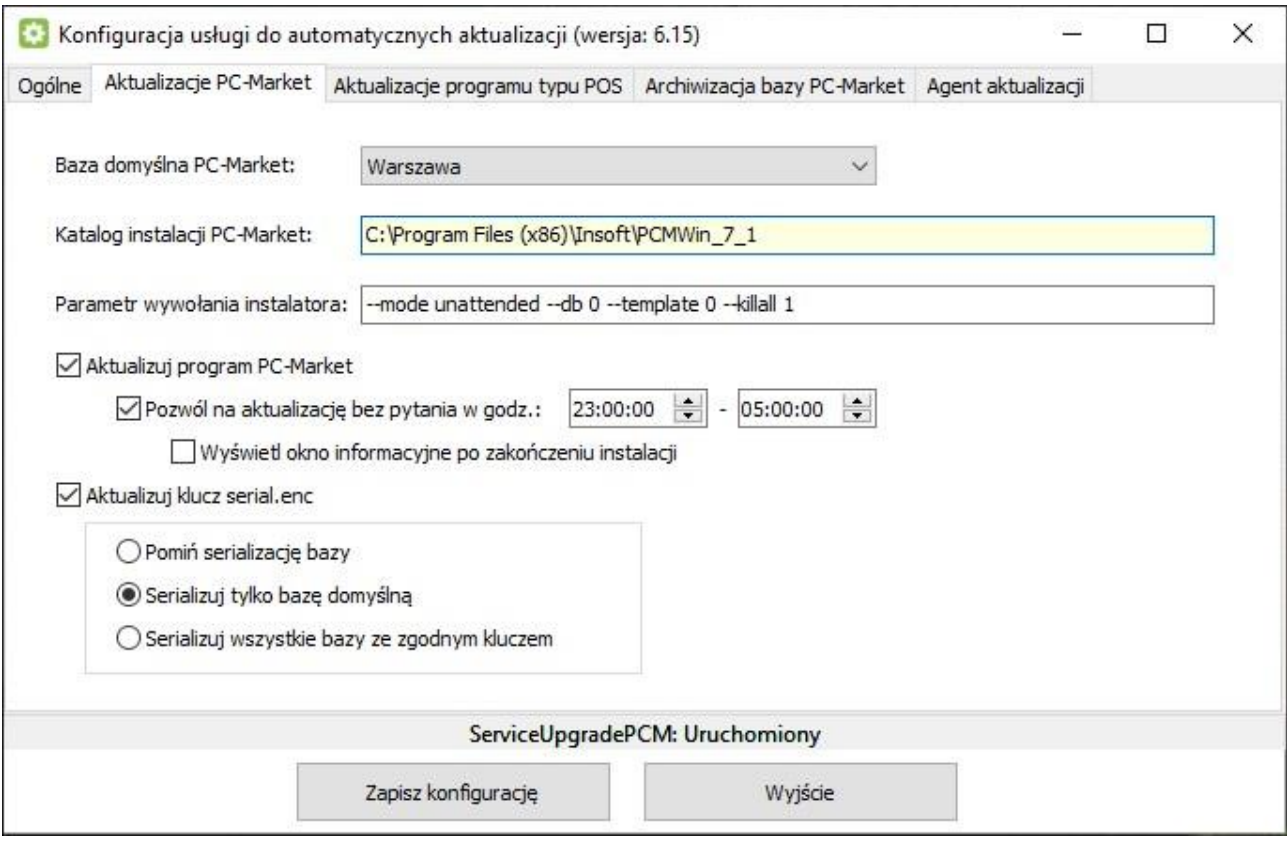

Należy wskazać domyślną bazę PC-Market. Jednak aby móc to zrobić, w głównym katalogu instalacyjnym PCM musi znajdować się klucz serializacyjny. Jeśli wcześniej go tam nie było, to po jego przeniesieniu należy zrestartować konfigurację klienta aktualizacji, aby lista baz się odświeżyła. Parametr **Aktualizuj program PC-Market,** decyduje czy w ogóle aktualizacje mają być przeprowadzane. Zaś opcja "Pozwól na aktualizację bez pytania w godz." pozwala na aktualizację programu w ustalonych godzinach np. nocnych do instalacji bez jakiejkolwiek interakcji z użytkownikiem (bez pytania, czy instalować). W przeciwnym wypadku agent aktualizacji na sklepie zada pytanie, czy przeprowadzić aktualizację, czy odroczyć.

Agent aktualizacji PC-Market

Pobrano aktualizację programu PC-Market. Czy chcesz wykonać teraz instalację? Do przeprowadzenia instalacji wymagane jest zatrzymanie programów Insoft (PC-Market, Serwer Kasowy, PCMAgent itd). Upewnij się, że nie masz otwartych dokumentów! Po rozpoczęciu instalacji wszystkie programy zostaną zamknięte!

Wykonaj teraz aktualizację

Odłóż, przypomnij za 15 minut

Przełóż instalację na jutro

Instalację programu można rozpoznać po obracających się ikonie Agenta, znajdującej się w

trayu. Po zakończeniu instalacji na ekranie wyświetli się stosowny komunikat. W przypadku instalacji bez pytania, komunikat może się pojawić w zależności od parametru: "Wyświetl okno informacyjne po zakończeniu instalacji".

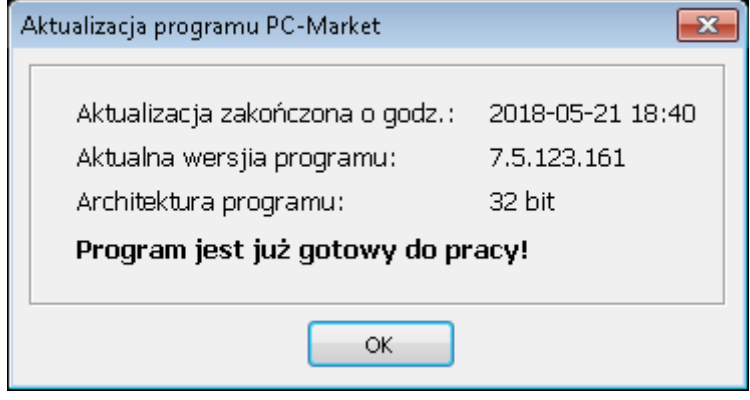

**Aktualizuj klucz serial.enc**, którym wyraża się zgodę na jego aktualizację. Przy włączonej aktualizacji klucza należy zadecydować czy baza ma być nim zaserializowana.

Serializację można przeprowadzić dla wybranej bazy domyślnej lub dla wszystkich baz zgodnych z plikiem serializacyjnym znajdującym się katalogu instalacyjnym PC-Market (mogą to być np. bazy archiwalne).

4. **Archiwizacja bazy PC-Market.** Na samym początku należy najpierw podać ścieżkę, gdzie archiwum ma być zapisane. W pierwszym katalogu znajdują się skompresowane archiwa bazy, które wcześniej zostały utworzone w katalogu tymczasowym (SQL Server musi posiadać do niego uprawnienia). Archiwizacja może przebiegać ręcznie (przycisk Wykonaj teraz kopię bazy) lub automatycznie. Aktywując automatyczną archiwizacje trzeba podać godzinę wykonania backup. Kompresja bazy możliwa jest przy użyciu kompresora wbudowanego, ale ma on ograniczenie do rozmiaru plików baz, maksymalnie 2GB. Zaleca się instalację programu 7-zip, który nie ma tych ograniczeń. Po instalacji 7-zip, należy ponownie uruchomić konfigurację i zmienić metodę kompresji.

W aktualnej wersji możliwe jest wykonywanie archiwizacji wielu baz na raz (po zaznaczeniu ich na liście). Po każdym wejściu w konfigurację następuje odświeżenie listy baz lokalnych. Jeżeli interesująca nas baza nie jest widoczna na liście to oznacza, że jest to baza zdalna (zainstalowana na innym komputerze). Na chwilę obecną obsługiwane są archiwizację baz Microsoft SQL Server oraz Sybase ASA.

**Uwaga!** Archiwizacja może być wykonywana wyłącznie na tym samym stanowisku co serwer bazy danych SQL.

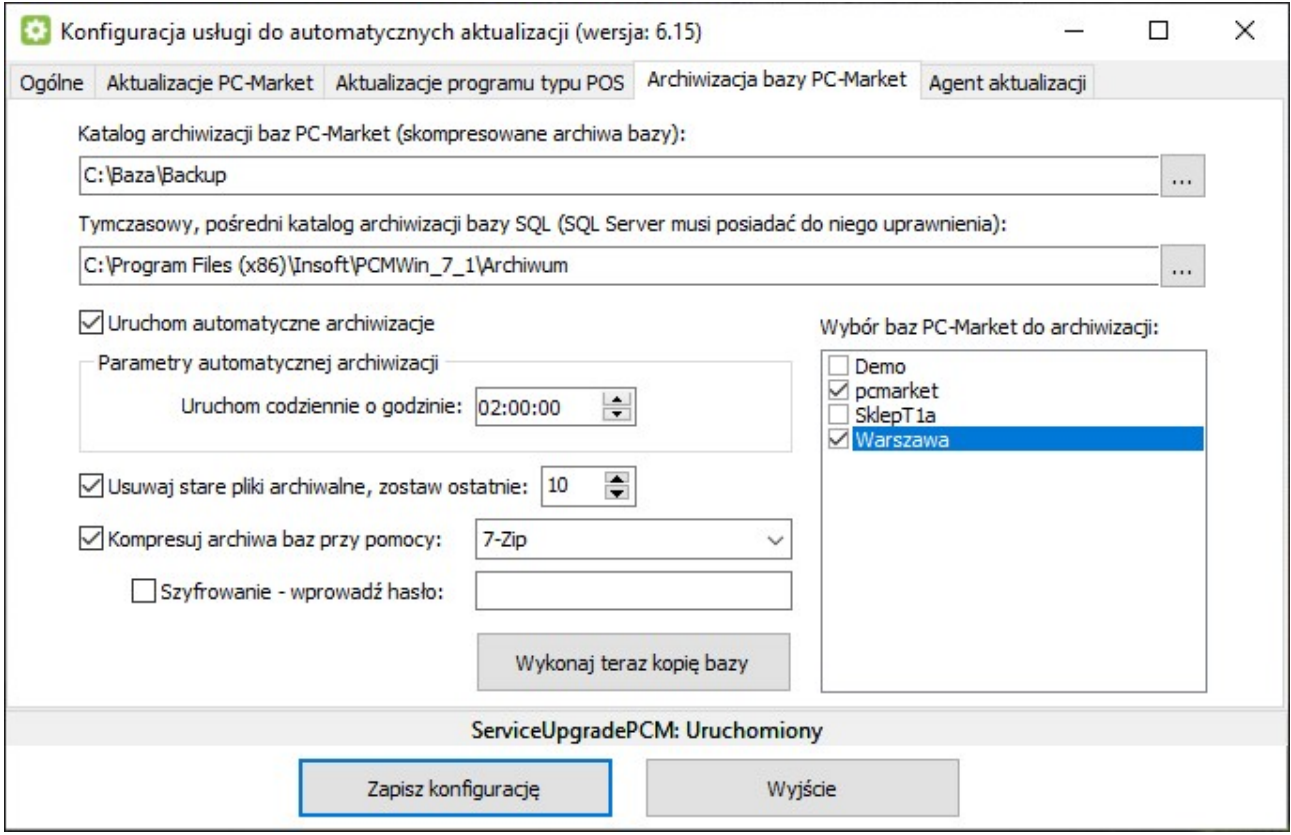

5. W zakładce **Agent aktualizacji** należy przypisać do niego Port TCP. Można dodatkowo wyłączyć automatyczne uruchamianie Agenta przy starcie systemu. W takim jednak przypadku nie będziemy informowani o działającej usłudze klienta oraz nie będą wyświetlane komunikaty o instalacji PC-Market, czy o zakończeniu instalacji.

W razie potrzeby klienta można uruchomić ręcznie z linii poleceń: AgentUpgrade.exe - klient W chwili obecnej agent jest wykorzystywany wyłącznie na sklepie dla usługi klienta aktualizacji. Dla serwera aktualizacji nie jest on obsługiwany.

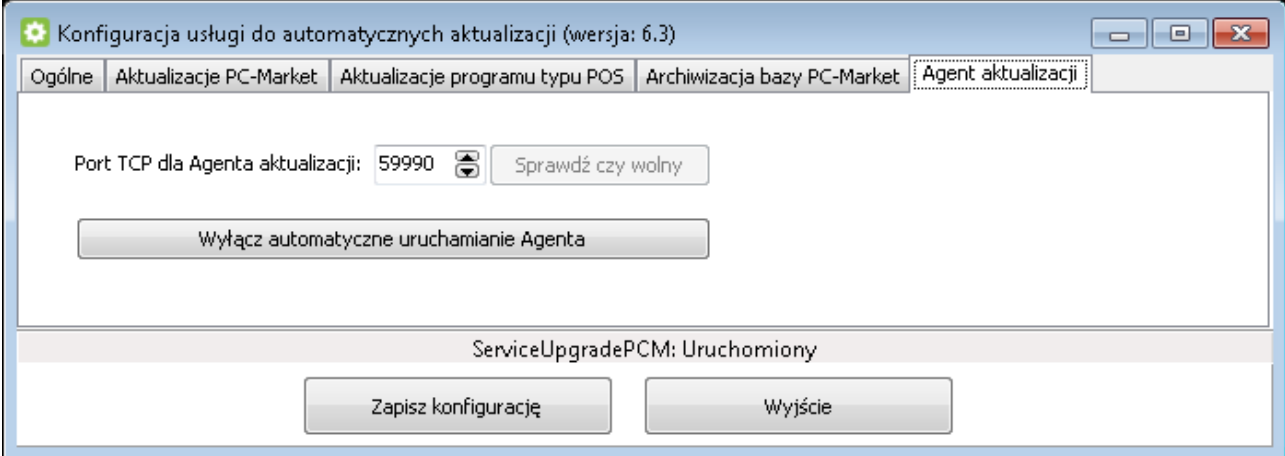

- 6. Po skonfigurowaniu instalujemy i uruchamiamy usługę.
- 7. Skrypty SQL (polecenie.sql) są wykonywanie wyłącznie na jednym stanowisku tj. tylko na tym na którym znajduje się baza danych. Kolejnym warunkiem do wykonania skryptu SQL

jest bezbłędne wykonanie się archiwizacji bazy, dlatego ważne jest poprawne skonfigurowanie parametrów do archiwizacji. Nie ma też znaczenia, czy włączymy opcję automatycznych archiwizacji. Jeżeli z centrali przyjdzie polecenie wykonania skryptu SQL to wcześniej zostanie wymuszona/uruchomiona archiwizacja bazy.

**Skrypt zostanie wykonany dopiero po bezbłędnie wykonanej archiwizacji!**

### **V. Metody automatycznej aktualizacji programów typu POS.**

1. Przy pomocy klienta automatycznej aktualizacji (zalecane od wersji 7.5.59.x) To jest najnowszy mechanizm automatycznej aktualizacji. Posiada największe możliwości tj. automatyczna aktualizacja kluczy serializacyjnych, weryfikacja subskrypcji, czy można wykonać aktualizację. Do obsługi konieczny jest Serwer automatycznych aktualizacji, na kasie klient automatycznych aktualizacji, launcher uruchamiający program POS (pcpos7, minimarket itd.)

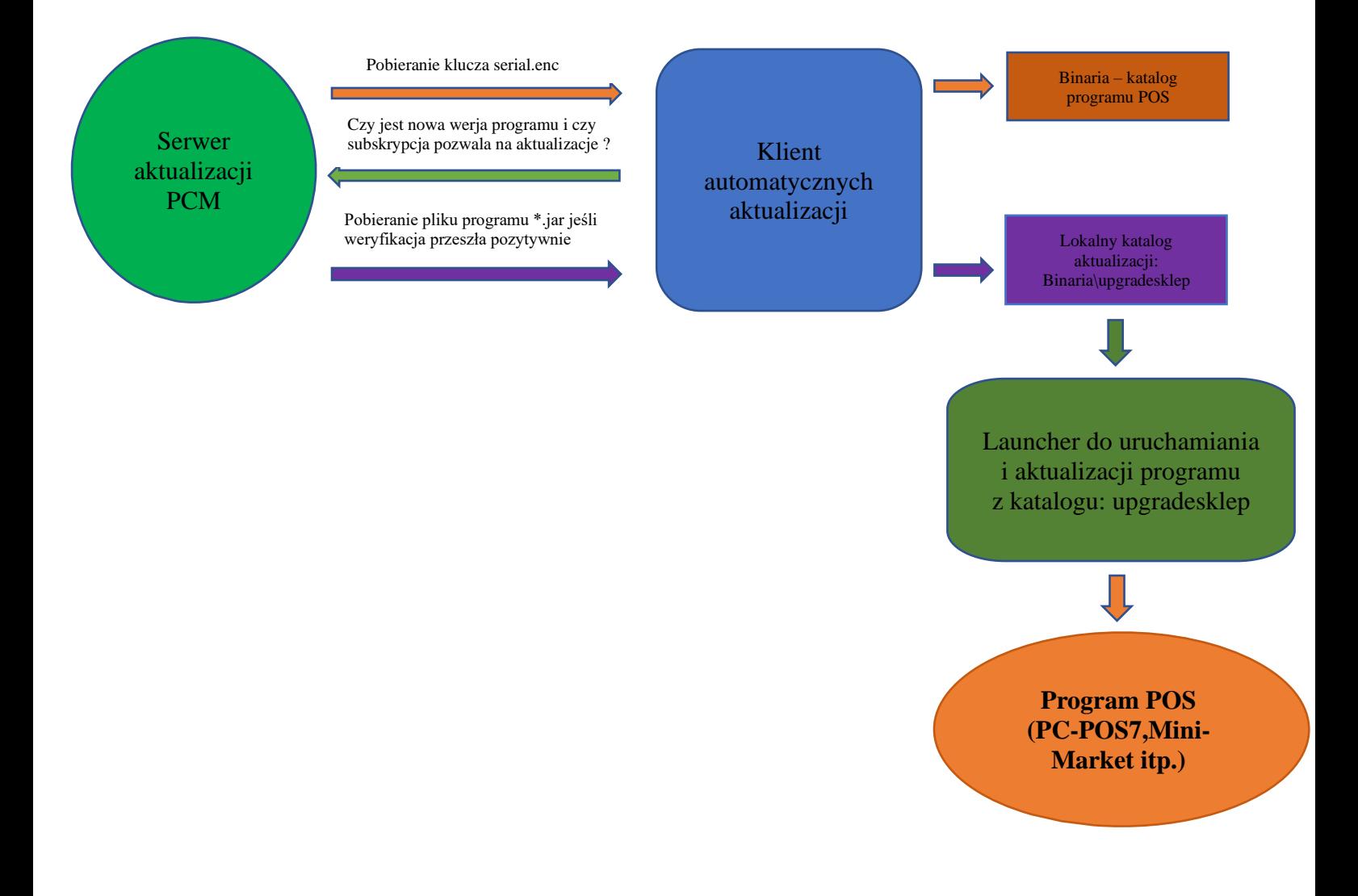

### **Konfiguracja Start\_pcpos7.bat lub skrótu uruchamiania programu POS**

"C:\Program Files (x86)\Insoft\pcpos7\Java\jre\bin\javaw.exe" -Xmx600M -jar "./launcher.jar" .\launcher.conf

### **Konfiguracja: pcpos7.conf**

Section: SoftwareUpdate OnlyUpgradeAllowed: N CloseAppAfterDownload: N RemoteUrl: pcpos7.jar LocalDir:  $C:\Program Files (x86)\Insoft\perp\cong\Tw{progn}$ CheckInterval: 1 EndSection: SoftwareUpdate

OnlyUpgradeAllowed – czy zezwalać tylko na aktualizację do nowej wersji (downgrade do starej niemożliwy) – domyślnie na nie " $N^{\prime\prime}$ CloseAppAfterDownload – parametr ma zastosowanie tylko w metodzie drugiej RemoteUrl – podajemy nazwę pliku jar ( w medodzie drugiej pełną ścieżkę do pliku na serwerze http) LocalDir – lokalnych katalog wymiany w którym znajdują się pliki do aktualizacji pobrane przez klienta aktualizacji. CheckInterval – częstotliwość w minutach sprawdzania, czy jest nowa wersji w katalogu wymiany ( w przypadku metody drugiej częstotliwość pobierania pliku z serwera http )

### **Konfiguracja: launcher.conf**

Section: Tasks TaskNum: 2 EndSection: Tasks

Section: Task0 Class: eu.insoft.verupdate.utils.JReplace Method: replace ArgsNum: 3 Arg0: java.lang.String, C:/Program Files (x86)/Insoft/pcpos7 Arg1: java.lang.String, C:\\Program Files (x86)\\Insoft\\pcpos7\\upgradesklep Arg2: java.lang.String, pcpos7.jar Classpath: C:/Program Files (x86)/Insoft/pcpos7/launcher.jar EndSection: Task0

Section: Task1 Class: Method: jar ArgsNum: 1 Arg0: [Ljava.lang.String;, C:/Program Files (x86)/Insoft/pcpos7/pcpos7.conf,lang=pl Classpath: C:/Program Files (x86)/Insoft/pcpos7/pcpos7.jar EndSection: Task1

Instalacja automatycznych aktualizacji z instalatora PC-POS (dostępna od wersji 7.5.59.148). Podczas instalacji wybieramy opcję "Klient automatycznych aktualizacji". Wybranie tej opcji spowoduje uzupełnienie wpisów do \*.conf, launcher.conf i skrót do uruchomienia programu przez launcher.jar.

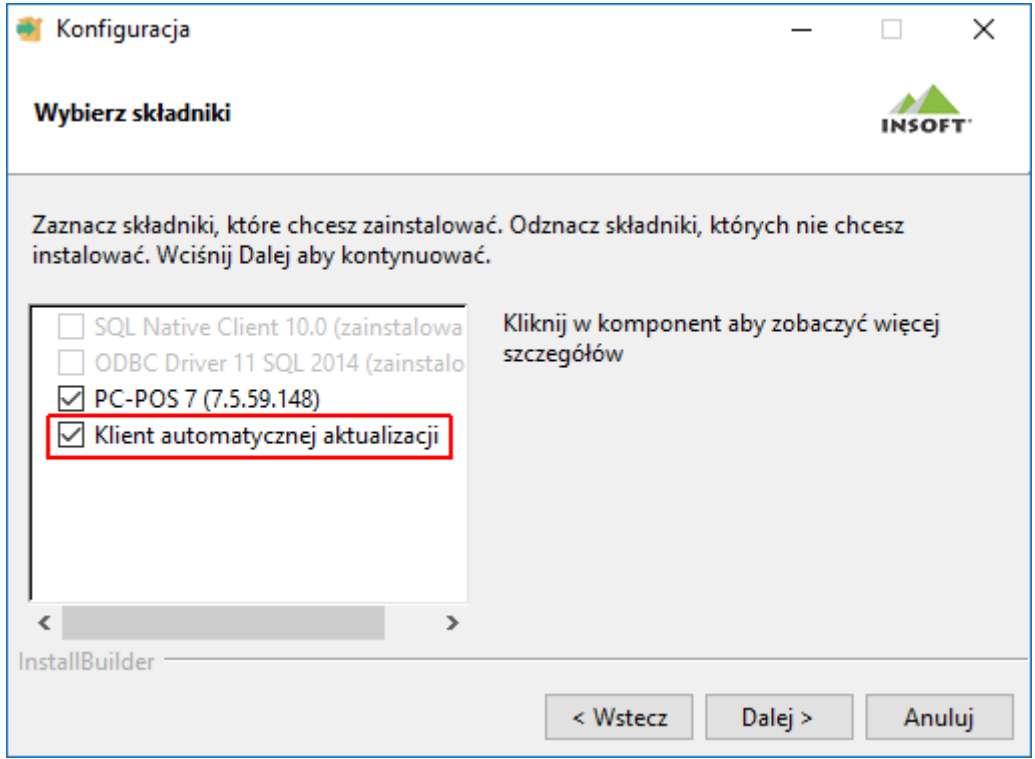

Jeżeli powyższa opcja nie będzie dostępna to może oznaczać, że usługa została już zainstalowana np. do obsługi PC-Market. W takiej sytuacji można zatrzymać usługę i ją odinstalować, zamknąć konfigurator i następnie ponownie uruchomić instalator PC-POS. Inna możliwość to ręczna konfiguracja wg opisu podanego powyżej.

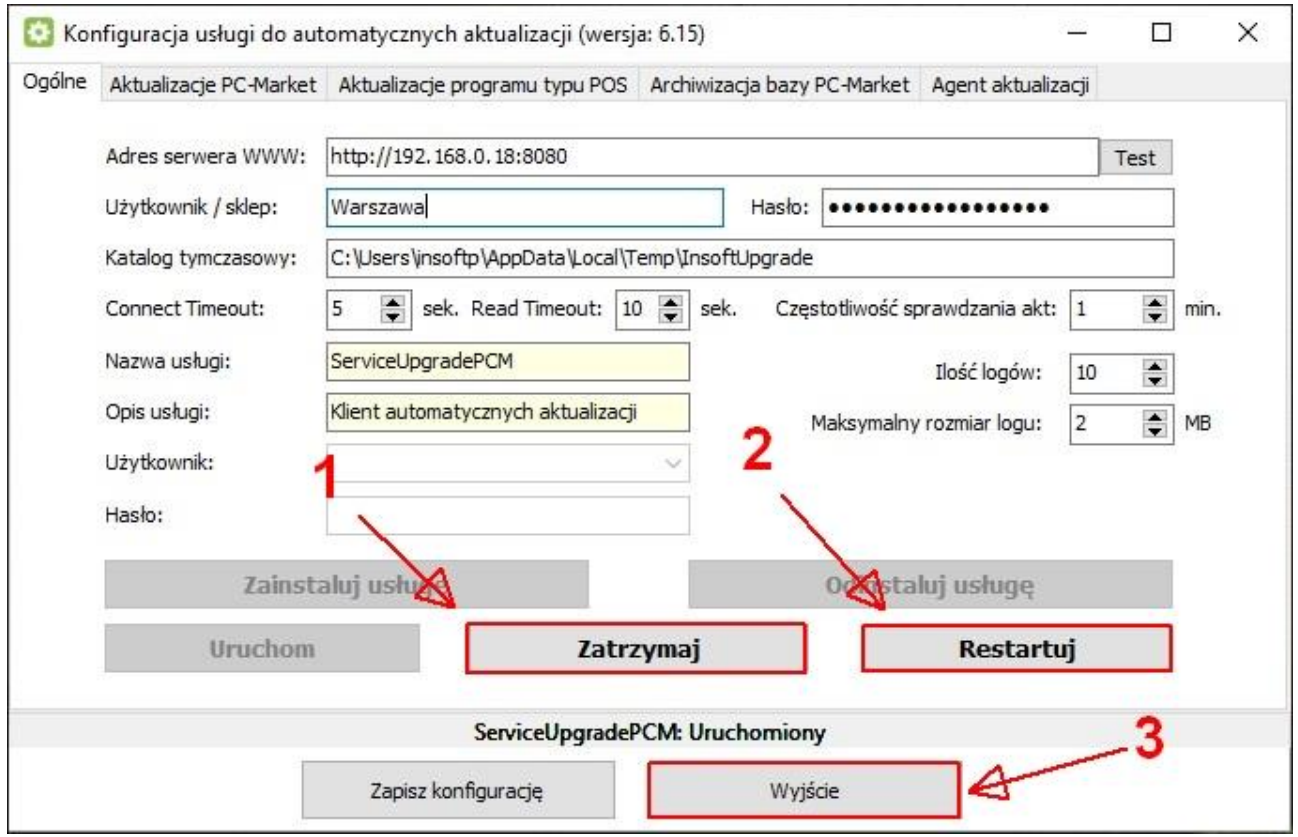

Informacje o aktualnej wersji programu można zobaczyć po uruchomieniu przeglądarki WWW i wpisaniu do przeglądarki adresu serwera aktualizacji.

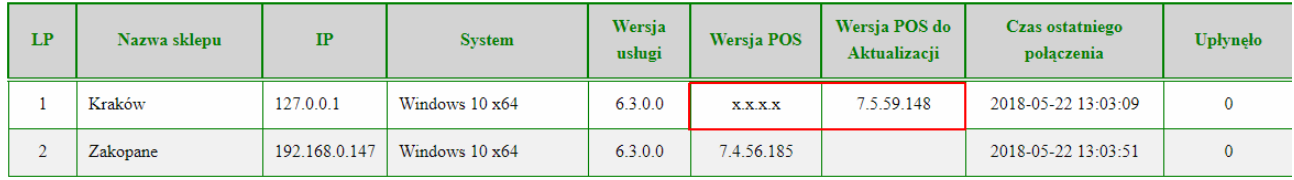

Kolumna "Wersja POS do Aktualizacji", informuje jaka wersja została pobrana przez klienta aktualizacji oraz, że czeka ona do aktualizacji przez Launcher. Program zostanie zaktualizowany po ponownym uruchomieniu PC-POS lub przy wylogowaniu (w zależności od konfiguracji). zxxx w polu "Wersja POS" oznacza, że program PC-POS jest aktualnie uruchomiony i nie można zweryfikować wersji pliku programu. Wiemy jedynie, że jest to inna wersja (weryfikowany jest rozmiar pliku oraz data z plikiem do aktualizacji).

2. Aktualizacja bezpośrednia przez launcher (jedyna dostępna alternatywa na systemach linux). Ta metoda ma duże ograniczenia. Pozwala jedynie na aktualizację pliku z programem \*.jar. Nie ma możliwości aktualizacji plików serializacyjnych. W celu sprawdzenia, czy jest nowa wersja programu, plik jest pobierany z serwera http do katalogu lokalnego i dopiero weryfikowany. Dlatego też nie zaleca się ustawienia zbyt niskiej wartości, częstotliwości sprawdzania wersji tj. najlepiej raz na 60 min, czyli CheckInterval: 60. Do wykorzystania tej metody potrzebny jest dowolny serwer WWW na którym będą

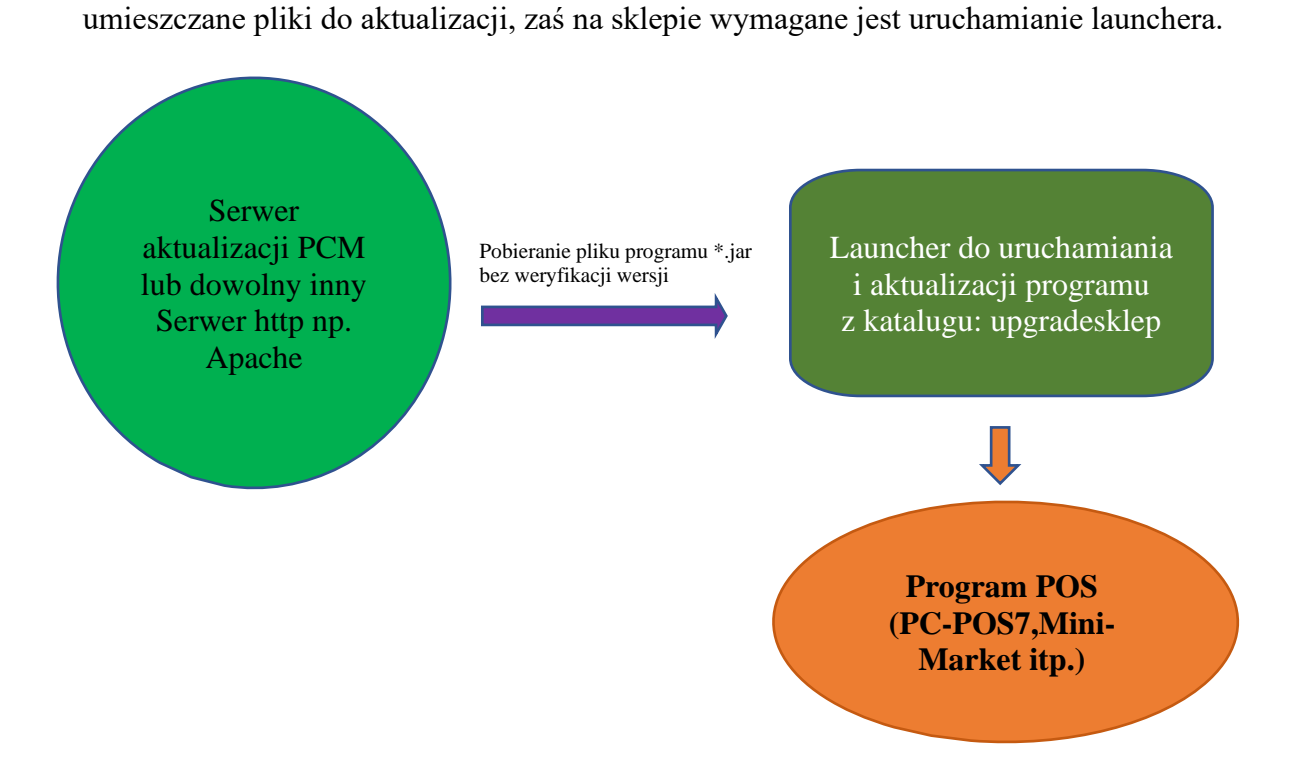

Konfiguracja od metody pierwszej różni się tylko jednym parametrem tj. "RemoteUrl"

Section: SoftwareUpdate OnlyUpgradeAllowed: N CloseAppAfterDownload: N **RemoteUrl: http://127.0.0.1:8080/pcpos7.jar** LocalDir: \$C:\Program Files (x86)\Insoft\pcpos7\upgradesklep CheckInterval: 60 EndSection: SoftwareUpdate

### VI. **Usługa do wysyłania informacji o wersji.**

Jest kolejna usługa instalowana obok klienta aktualizacji, która służy wyłącznie do wysyłania informacji o wersii na inny, drugi serwer aktualizacji. Instalacja tej usługi ma zastosowanie, gdy ktoś chce zarządzać aktualizacjami i jeszcze ktoś inny chce mieć podgląd tylko do wersji i subskrypcji jakie są na sklepach.

**Uwaga!** Ta usługa nie pozwala na aktualizacje programów, lecz służy tylko i wyłącznie do wysyłania informacji o wersji i subskrypcji ze sklepów. Pozwala jedynie na aktualizacje samej siebie i to serwera na którą wysyła informacje o wersji.

### 1. **Konfiguracja usługi do wysyłania informacji o wersji**

Konfiguracja tej usługi jest podobna do konfiguracji usługi klienta konfiguracji, ale jest znacznie uproszczona. Dostępna jest tylko jedna zakładka do konfiguracji serwera aktualizacji. Oczywiście w miejsce serwera WWW podajemy inny niż dla klienta aktualizacji adres do serwera. Instalacje programów PC-Market oraz PC-POS 7 rozpoznawane są automatycznie – nie jest potrzebna dodatkowa konfiguracji.

Po stronie serwera wersji instalujemy dokładnie taki sam "Serwer Aktualizacji". Różnica leży jedynie po stronie klienta wersji, który jest ograniczony jedynie do wysyłania informacji o wersji oraz do aktualizowania samej siebie.

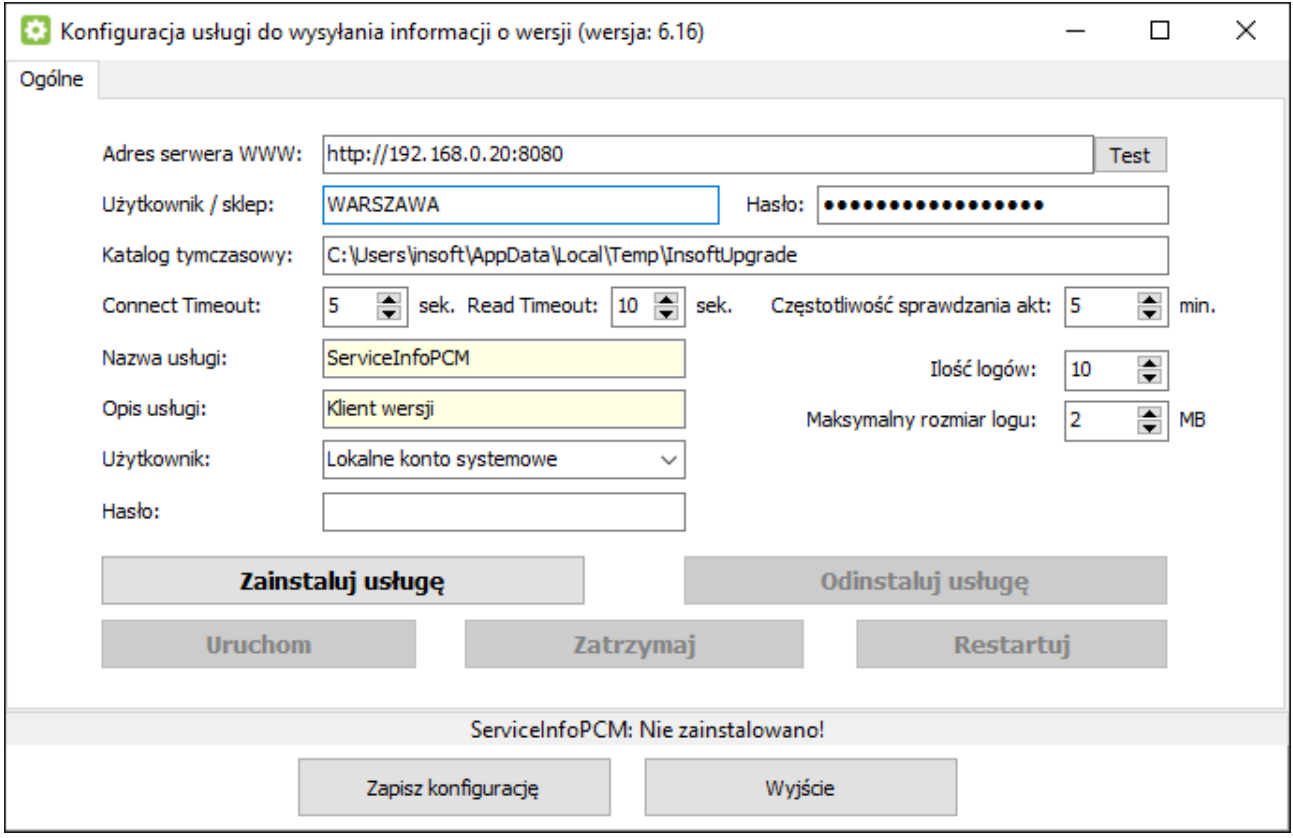

### 2. **Instalacja klienta wersji.**

Instalacja klienta wersji jest możliwa z poziomu instalatora PC-Market od wersji 7.5.124.200 oraz PC-POS od wersji 7.5.61.161 jak również z poziomu instalatora "Serwera Aktualizacji" od wersji 6.16.